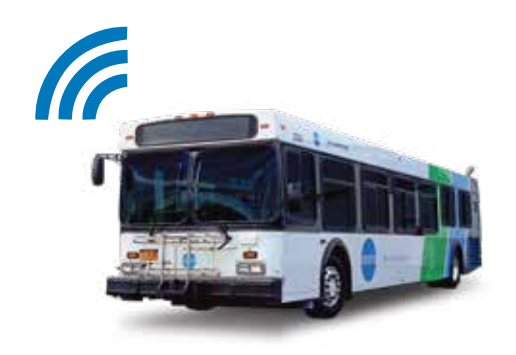

**GoCentroBus app Features** 

- View real-time bus locations and arrival times
- Store favorite routes and stops
- Access "Nearest Stops" feature
- Create customized travel plans
- Provide direct feedback via email

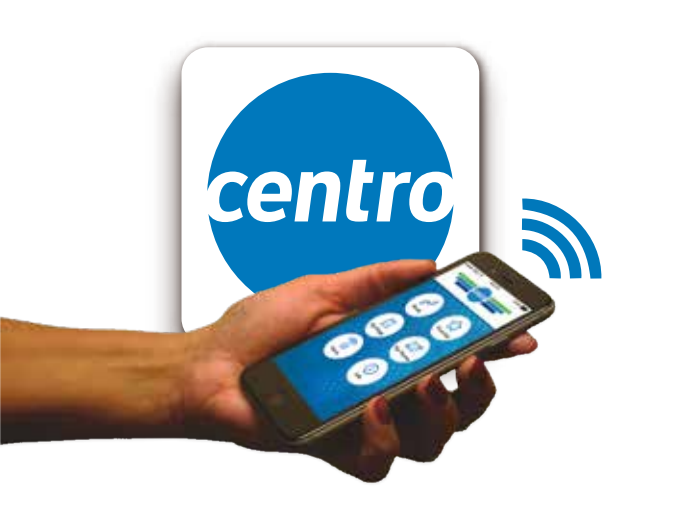

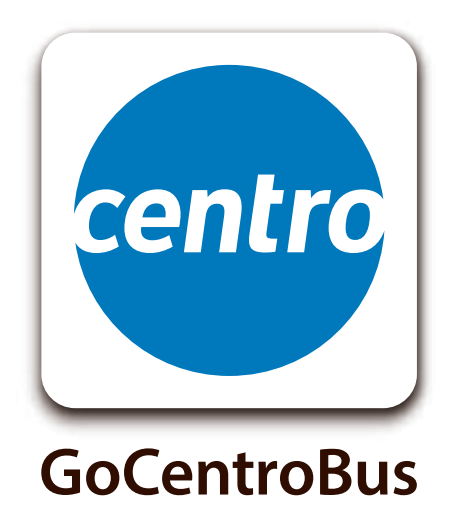

**Download the GoCentroBus app for FREE** on your iOS and Android devices at

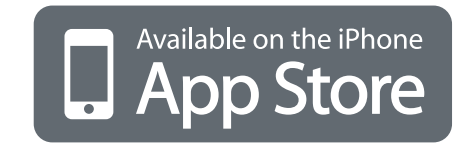

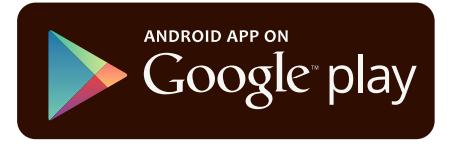

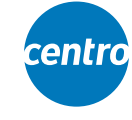

**Central New York Regional Transportation Authority** 200 Cortland Avenue P.O. Box 820 Syracuse, NY 13205-0820 www.centro.org • (315) 442-3400

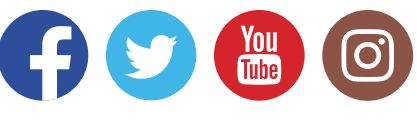

**GoCentroBus Mobile App** 

# **Access real-time** bus information anytime, anywhere

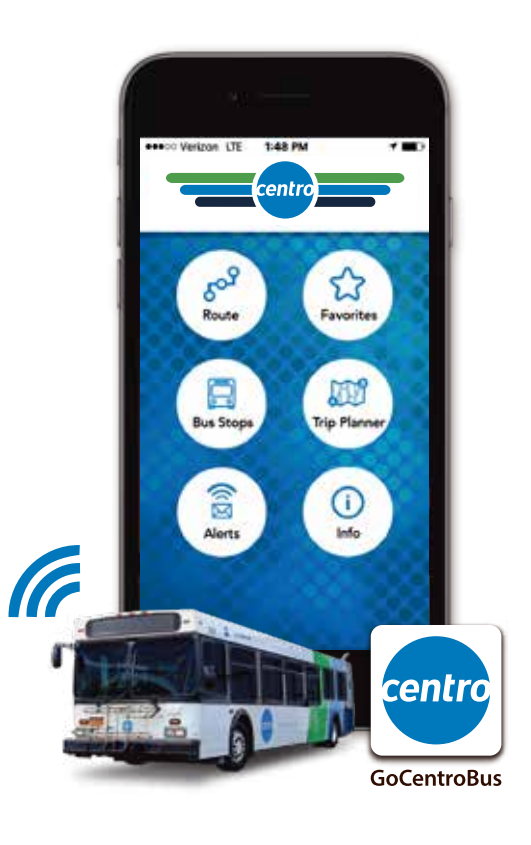

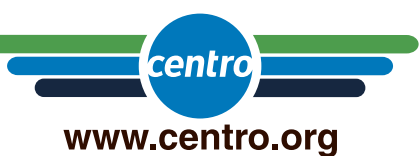

#GoCentroBus

#### **Routes**

Riders across Centro's 4-county service area can access real-time vehicle location and predicted arrival information. Select the **Routes** feature, bus line, direction of travel, and bus stop, and the app will provide estimated arrival times for that location over the next 45 minutes. To view the bus's location on a map, tap the "*Where's My Bus*" button.

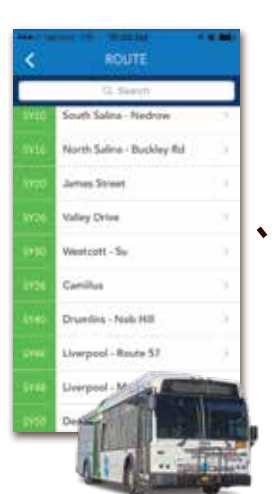

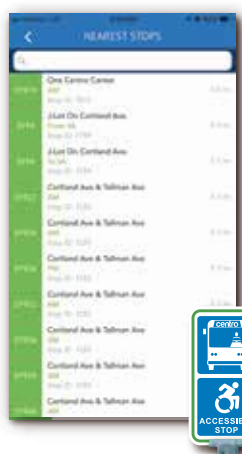

#### The "**Nearest Stops** *"* locator will

**Bus Stops**

provide a list of bus stops (by Route) in close proximity to the user's location based on the GPS coordinates of their mobile device. Once a stop has been selected, it can be viewed on a map (as a pin drop) by tapping the "*Where's My Bus*" button.

# **Alerts**

Get the latest service and schedule information in the **Alerts** feature. View delay, detour, and service changes for your bus line, route, or stop by tapping the **Alerts** button in the upper-left corner of the screen in the **Routes** or **Bus Stops** features.

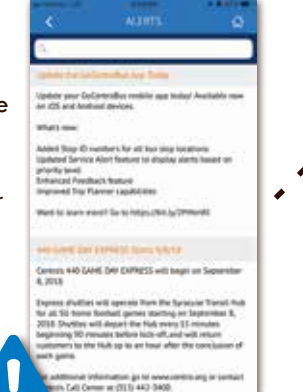

# **GoCentroBus app**

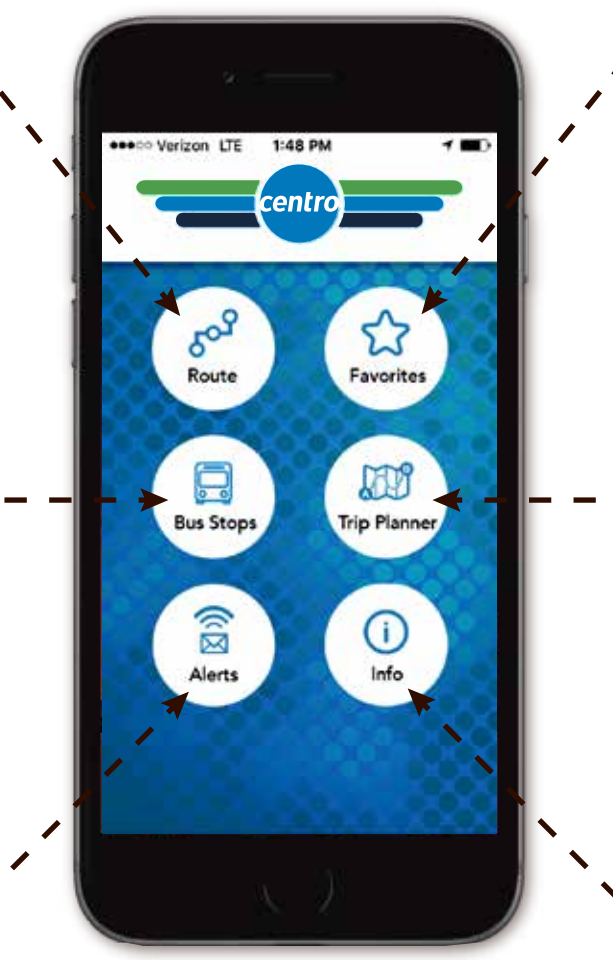

For more information about real-time bus tracking and the GoCentroBus app, visit our website at

# www.centro.org

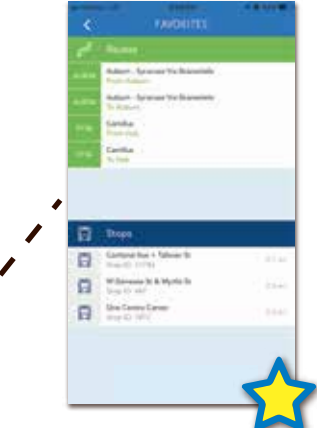

**Favorites** Riders can save frequently used bus stops and routes for easy access. To save a stop or route, simply tap the "star" icon located in the upper right corner of the screen when using the **Routes** or **Bus Stops** feature. The selected stops and routes will now appear in a list on the **Favorites** feature. To remove a stop or route from the list, simply tap the "star" icon

## **Trip Planner**

Riders can find the best travel options to their destinations using the **Trip Planner** feature. This tool generates itineraries, which include total trip time and distance, as well as walking directions to the nearest bus stop. *Note: The Trip Planner feature utilizes current bus schedule data. For real-time information, riders should use the "Where's My Bus" button in the Routes or Bus Stops features.*

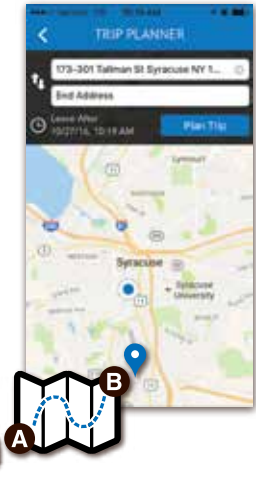

#### INFO. But Shedule & Sanita Mile (115) 442-3400 1910-443-3342 **But Pain Street** Call A-Bus Info 215/442-3420 Long & Formal 3151442-3400 **Mail Contract Store Work Room Authority of armid** 200 Cortland Boston PO Box 620 Sylames, NY 13205-0020

# **Info**

again.

Use the **Info Feedback** feature in the upper-right corner of the screen to submit comments or suggestions about the *GoCentroBus app*. Access Centro contact information for trip-planning questions, Lost & Found items, Call-A-Bus paratransit service, or Pass sale concerns.

### Easy to use, hard to beat.